# User Guide: DAS-ELISA PathoScreen® Kit

PSA 92601 • Phytophthora (Phyt) • GEB2 / RUB6 • Alkaline Phosphatase

#### Test Principle. Intended Use and Limitations

This product is intended for the qualitative detection of the target analyte via a direct, double antibody sandwich protocol known as DAS-ELISA. Upon successful completion of the test, samples containing the target analyte will turn yellow, due to the alkaline phosphatase enzyme label, while negatives will remain colorless. Visit the product webpage for information regarding host reactions, cross-reactions, alternate protocols, or other limitations. This test detects Phytophthora to the genus level and cannot differentiate species.

#### **Handling Information**

Antibodies and plates should be stored refrigerated (2 - 8 °C) between uses. All test materials should be warmed to room temperature (18 - 30 °C) before use. For materials provided please see the product webpage. Do not store user-prepared 1X buffers for more than one day.

## Safety

Agdia recommends reading all relevant SDS sheets before using assay components: http://docs.agdia.com/datasheets.aspx.

## **Test Preparation**

- Visit the product webpage to view <u>buffer instructions</u>, <u>logsheet</u>, and other documents.
- 2. Record lot numbers of materials to be used in the test using the logsheet.
- 3. Prepare a humid box by lining an airtight container with a wet paper towel.
- Mix both concentrated and diluted antibodies thoroughly before each use.

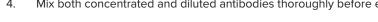

#### **Positive and Negative Control Preparation**

- Use General Extract Buffer 2 (GEB2) to hydrate fresh controls, according to label, at least five minutes before use.
- 2. Recap and mix thoroughly.
- Use of frozen or aliquoted controls comes with increased stability risks and may not match expected O.D. values. See the control user guide on the product webpage for more information.

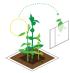

#### Sample Preparation and Plate Loading

- Sample symptomatic tissue if possible. Other plant parts may be tested, including asymptomatic tissue.
- 2. At the time of testing, grind and dilute the samples at a 1:10 ratio with GEB2.

Example: 0.3 g plant tissue, extracted with 3 mL of GEB2.

3. Alternatively, you can grind the sample alone and then dilute the expressed sap with GEB2.

Example: Extract 100 μL plant sap, add 1 mL of GEB2.

- 4. This assay is intended for use with plant samples exhibiting symptoms of Phytophthora infection. Other suitable samples include mycelium suspension, water culture, or soil sample. Contact Agdia for the alternate assay protocol.
- 5. For improved sensitivity, before adding the samples, fill the wells with 1X PBST and soak for 4 minutes.
- Empty coated plate contents and tap plate dry using lint-free paper towel.
- 7. Dispense 100 µL of the extracted samples, positive control, negative control, and GEB2 into the provided antibody coated microtiter plate following your logsheet.
- Incubate plate in the humid box for either 2 hours at room temperature or overnight at 2 8 °C.

#### **Prepare Enzyme Conjugate**

- Prepare the enzyme conjugate (ECA) in a non-binding container, such as Agdia's sample cups (ACC 00960).
- Dilute the thoroughly-mixed ECA, per the dilution on the label, in 1X RUB6 buffer (see example). You will need 100 μL of 2. diluted ECA per well; a full plate will need 10 mL.

Example: (Wells Used 16 x 100  $\mu$ L) ÷ 100<sup>†</sup> = 16  $\mu$ L Enzyme Conjugate <sup>†</sup>Bottle dilution will be either 100 or 200

- 3. Wash the sample from the plate 8 times using 1X PBST.
- 4. Tap plate dry using lint-free paper towel.
- 5. Thoroughly mix and pipette 100 µL of diluted ECA into each testwell.
- Incubate plate in the humid box for 2 hours at room temperature.

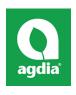

Agdia, Inc. 52642 County Road 1 Elkhart, IN 46514 574-264-2014 / 800-622-4342 www.agdia.com / info@agdia.com

m198.6

Revised: 03/10/2021

Page 1 of 2

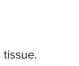

Scan for buffer instructions

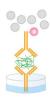

#### **Prepare Substrate**

- Add 1 PNP substrate tablet per 5 mL of 1X PNP substrate buffer into a dedicated container and keep in the dark until use.
  You will need 100 μL of diluted PNP solution per well; a full plate will need 10 mL. Ensure tablets are dissolved before use.
- 2. Wash the ECA from the plate 8 times using 1X PBST.
- 3. Tap plate dry using lint-free paper towel.
- 4. Pipette 100 μL of dissolved PNP solution into each testwell.
- 5. Incubate, protected from light, for 1 hour at room temperature.

#### **Interpreting Results**

- Visually inspect wells and remove bubbles, if present. Measure O.D. values with a spectrophotometer at 405 nm or 405 nm with a 650 nm blank.
- 2. The test is valid if the positive and negative control O.D. results meet expected values (see Certificate of Analysis).
- 3. Sample interpretations should be performed on a case-by-case basis. Plant tissue interactions with ELISAs can vary greatly between plant species and even varieties. Certain healthy tissues can cause an elevated or higher than normal O.D. value. In this case, a healthy sample(s) of the same species or variety is needed to determine the healthy average.
- 4. Generally, positive and negative thresholds can be determined by using 2 times the healthy average. Any samples with an O.D. value higher than 2 times the healthy average are positive, and samples with an O.D. value below 2 times the healthy average are negative. An alternative method for threshold calculations is the healthy average plus 3 times the standard deviation of the healthy sample set.

| Method 1 | Healthy Avg. | 0.105            | 2 x Healthy Avg. | 0.210            |  |
|----------|--------------|------------------|------------------|------------------|--|
|          | Sample 1     | 0.355 (Positive) | Sample 2         | 0.190 (Negative) |  |

| Method 2 | Healthy Avg. | 0.105            | Std. Dev. | 0.030            | Healthy Avg. + 3 x Std. Dev. | 0.195 |
|----------|--------------|------------------|-----------|------------------|------------------------------|-------|
|          | Sample 1     | 0.355 (Positive) | Sample 2  | 0.190 (Negative) |                              |       |

5. Positive O.D. values indicate the presence of the target pathogen (or in some cases, a closely related pathogen). Visit the product webpage to see if any other pathogens are known to cross-react with this test. As with all diagnostic tools, Agdia recommends confirming all results with a secondary detection method before making any economic decisions (ex: discarding plants due to positive test results, etc.).

#### Warrantv

Agdia reagents are warrantied for performance issues that arise from manufacturer defect. See product packaging for relevant expiration dates. Agdia's return policy can be found at www.agdia.com/customer-support/return-policy.

#### **Additional Information**

If you would like more information on how to run ELISA, please see Agdia's FAQ section, <a href="http://www.agdia.com/customer-support/frequent-questions-and-troubleshooting">http://www.agdia.com/customer-support/frequent-questions-and-troubleshooting</a>. For further documentation, including this user guide, buffer formulations, and a logsheet, please see Agdia's specific product webpages. For answers to your technical questions, please contact us at techsupport@agdia.com.

PathoScreen® is a registered trademark of Agdia, Inc.

Agdia, Inc.

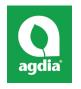

52642 County Road 1 Elkhart, IN 46514 574-264-2014 / 800-622-4342 www.aqdia.com / info@aqdia.com

m198.6

Revised: 03/10/2021

Page 2 of 2